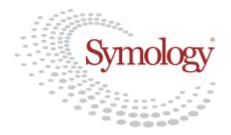

# **SRWR Guidance Note**

# **Defective Apparatus**

#### Introduction

This document gives advice on the way The Scottish Road Works Register should be used, both by Roads Authorities for recording Defective Apparatus, and by Utilities in responding to those reports. In the past, these types of notifications have not been processed in a consistent way, and many have not been progressed through a complete life-cycle to a satisfactory conclusion. The objective of this document is both to emphasise the importance of dealing with these issues, and to establish a consistent method of handling them.

**Defective Apparatus** reports identify defects in ironworks or other apparatus. Each report will, from the outset, have an associated inspection defining the defect that needs rectification work to be carried out by the owner, but this is not an indication of any previous noticing failure.

### **Recording the Defective Apparatus**

The initial reports are generated using the works "Create" tool in much the same way as other works are recorded. This can be done from the main Street Works Enquiry/Update screen, using the Create button and the resulting overlay window as shown below, or from the map:

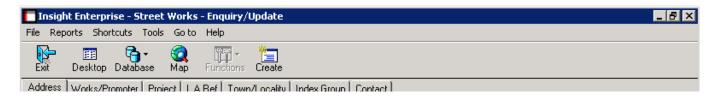

The top part of the Street Works Enquiry/Update screen, showing the Create tool that is used to initiate the initial recording process.

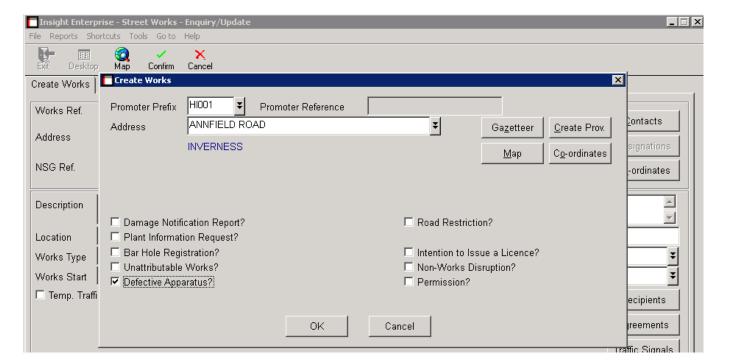

The overlay Create window showing how a Defective Apparatus report is initiated

If it has not already been plotted on the map (as a result of initiating the Create function from the map), it must be plotted on the map either using the Map button from the overlay window or from the following data entry screen:

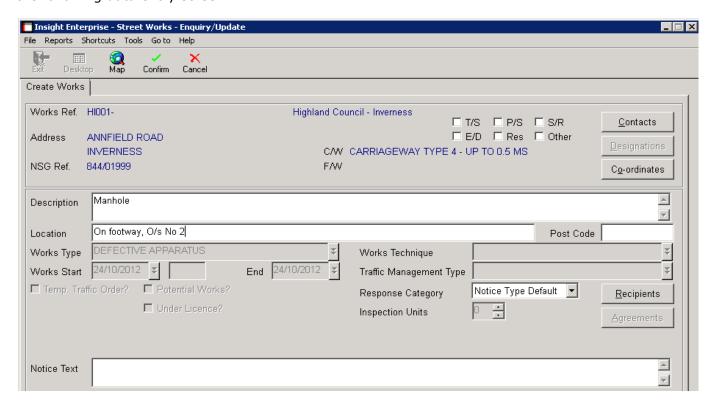

Defective Apparatus report screen. The response category should not be overridden.

Having entered the two mandatory data fields, Description and Location, the "Recipients" button must be used to select the intended recipient for the notice:

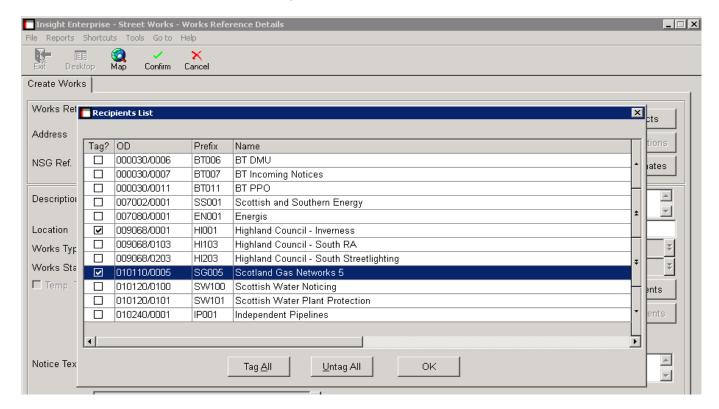

Selecting a recipient for the notice

Only one recipient should be selected. Although it is possible to send the notice to multiple Organisations/Operational Districts, this should be avoided, as it simply increases the work effort for those other organisations, having to reply to the notice. Note that the Roads Authority recording the works (in this example, Highland Council) will automatically be added to the recipients list, so that they receive any responses to the notice. Having confirmed the Defective Apparatus report, the system automatically progresses the user to the inspection recording screen, with a choice of only "Defective Apparatus" inspection types:

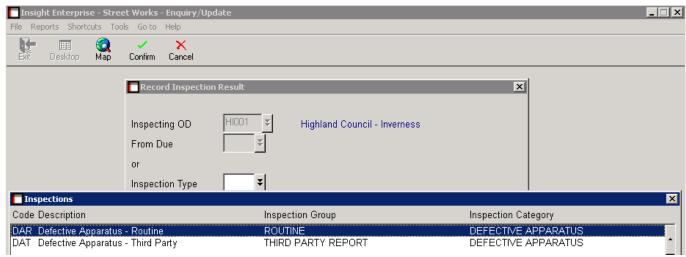

Selecting a Defective Apparatus inspection to record

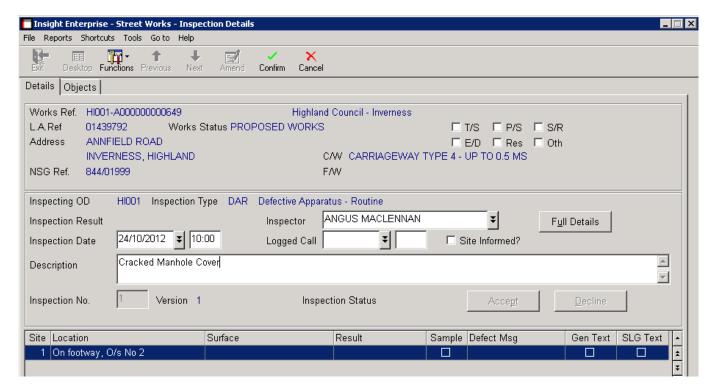

Inspection screen - the defects checklist is also filled in by clicking on the Site Details line

The records are allocated a Works Reference number within the Roads Authority that issues the notice (in the example given, Highland Council). In essence, the system regards the works as "belonging" to the organisation recording it, until such time as responsibility is accepted by the recipient organisation. So, these works and any associated defects are not attributed to the recipient organisation until it accepts responsibility and alters the works reference to reflect this. The records are created with a Status of "PROPOSED WORKS" and will remain at that status until they are accepted by the relevant works organisation.

### **Responding to a Defective Apparatus Notice**

Defective Apparatus Reports are sent as "Mandatory Response" notices. They will appear on the Notices Awaiting Assessment list of the recipient(s):

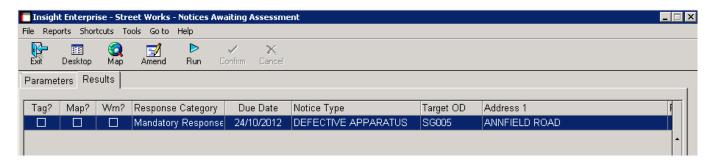

Notices Awaiting Assessment list

Having drilled down into the record, the recipient of the notice can then use additional options within the Functions tool to "Accept" or "Deny" responsibility for the apparatus defect:

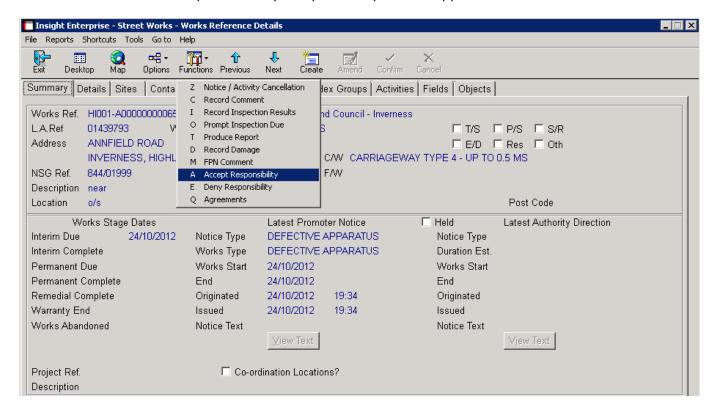

Accepting or Denying Responsibility

#### Failure to Respond

All Defective Apparatus reports can be tracked by both originator and recipient, using the Sent Notices Awaiting Response and Notices Awaiting Assessment, respectively. Following acceptance, the Inspections Results Awaiting Assessment enquiry is used. It is for the Roads Authority to decide what action should be taken in the event of a failure to respond. Comments or follow-up inspection reports can of course be used as a reminder, or warning of further action.

In the event that a defect is being reported that is considered to be a potential danger to the public, it is the Roads Authority's obligation to take whatever steps are necessary to ensure safety, pending acceptance by the organisation that is ultimately responsible.

#### **Denying Responsibility**

If responsibility for the works is denied, a notice is returned to the originator, with whatever textual comments are made to justify the denial of responsibility. No further action is required by the promoter, since the works remains associated with the Roads Authority until a promoter accepts responsibility.

If responsibility is denied by the single recipient that a record has been directed to, the Roads Authority must make a judgment whether to select an alternative recipient or to re-send it to the original recipient with further details. These actions may be initiated by using the Amend button within the Details TAB.

To re-direct the record to an alternative recipient, the Recipients button may be used to select the alternative organisation. If it is required to re-send it to the original recipient, the Recipient should remain unaltered and additional text inserted into the Notice Text field explaining why the record is being resubmitted.

#### **Accepting Responsibility**

If responsibility is accepted, the works reference number must be changed, including associating the record with the Promoter Prefix reference of the organisation that is accepting responsibility. This Operational District may be the recipient O.D., or another District of the accepting Organisation (assuming the user processing the transaction has the authority to select an alternative District):

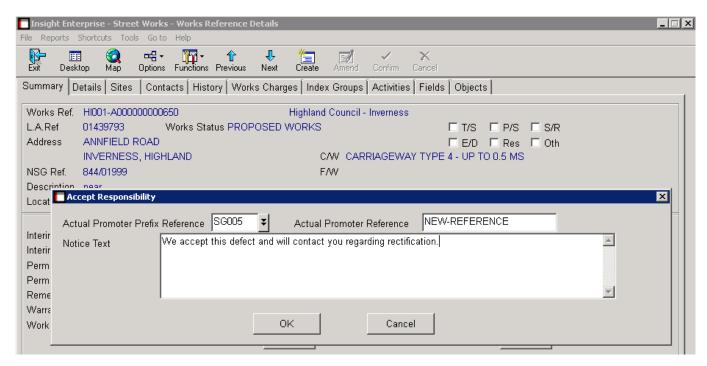

The "Accept Responsibility" window

When accepting responsibility for the Defective Apparatus, there are two possible scenarios:

**Scenario 1**: Most commonly, the existence of the defective apparatus had not previously been identified, and it is necessary to create a record to progress its resolution.

**Scenario 2**: The existence of the defective apparatus was already known to the recipient and a works record already exists to deal with it.

#### Scenario 1 – works/defect does not pre-exist in SRWR

The accepting organisation should enter into the Accept Responsibility screen a new Works Reference number that is to be used to record the correct notice(s) for the rectification actions. This will result in the record being transferred onto that reference number and set to Status WORKS CLOSED, in preparation for initiating a new phase for rectification. It should be noted that WORKS CLOSED does not indicate that the defect has been resolved; the defect will still be on the outstanding list. WORKS CLOSED is simply indicating closure of the phase that is used to determine who is responsible for rectifying the defect. The result from the acceptance process is as shown on the following screen:

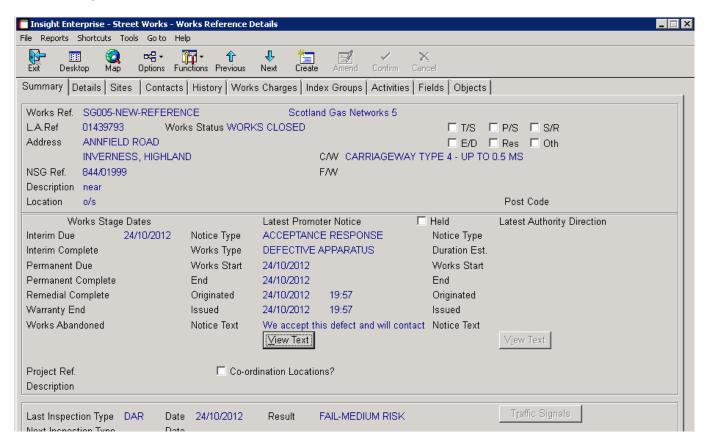

Accepted Defective Apparatus

Once responsibility is accepted, the record is transferred onto the new reference number, and is reallocated as "belonging to" the accepting organisation. Once the promoter has accepted the Defective Apparatus report:

- The Defective Apparatus report will be removed automatically from the Notices Awaiting Assessment list of the promoter.
- An Inspections Result Awaiting Assessment entry, with a Status of ACCEPTED will be added
  to the assessment lists for both the promoter and the originator, so that the defect can be
  monitored through to completion of the rectification process.

A response notice is sent to the originator, indicating the acceptance, and this will appear in the originator's Notices Awaiting Assessment list. There will also generally be an inspection prompt for a follow-up inspection by the Roads Authority (unless the Roads Authority has intentionally cancelled it).

The history shows the lifecycle events to date, including the originator's reference number, as shown on the following screen:

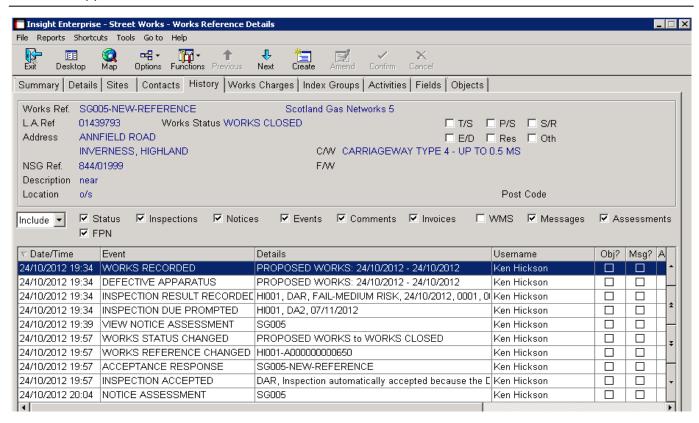

The History of the Accepted Defective Apparatus report (Note that this is a test example; normally the Usernames of originator and recipient would be different)

### Scenario 2 - works/defect pre-exists in SRWR

This is used where a Defective Apparatus Report is raised, but before it is accepted by the recipient, a works has already been recorded on SRWR to effect the repair, using a separate reference number. This may either be because the defect was already known about before the Defective Apparatus report was raised, or because the recipient forgot to respond with an Acceptance before a separate works was raised to rectify the problem. In both of these cases, the required action is for the accepting Organisation to provide in the acceptance response ,the existing works reference of the record that has already been recorded:

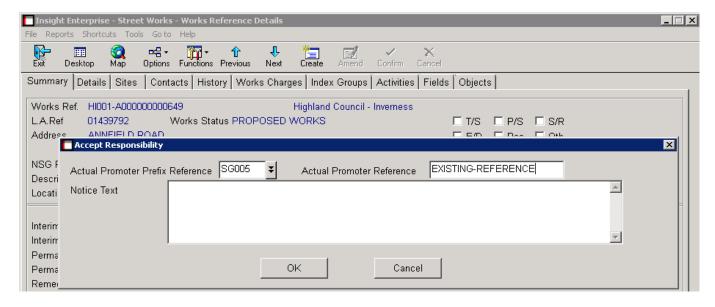

Quoting the reference number of an existing works in the acceptance of a Defective Apparatus report

As a result of this action, the system will automatically transfer all the information from the originator's notice, including any inspection details, into the history of the works specified in the acceptance, and will set the record on the originator's reference to WORKS ABANDONED. The history on the records will show the cross-references.

## **Recording the Resolution of the Defect**

Apparatus Defects should be rectified within an appropriate timescale, based on the severity rating that is assigned in the Defective Apparatus inspection. The actions involved in the rectification should be recorded on the SRWR using the reference number that was assigned in the acceptance notification. This process varies depending on whether the works that is required necessitates producing a full life-cycle of street works notices or not:

**Option 1** - If the work is not in a Traffic Sensitive area, and can be categorised as either "No Excavation" or "Mobile and Short Duration", it does not require advance notification, and the rectification of the defect can be notified by recording a "Completion of Non-Notifiable Phase":

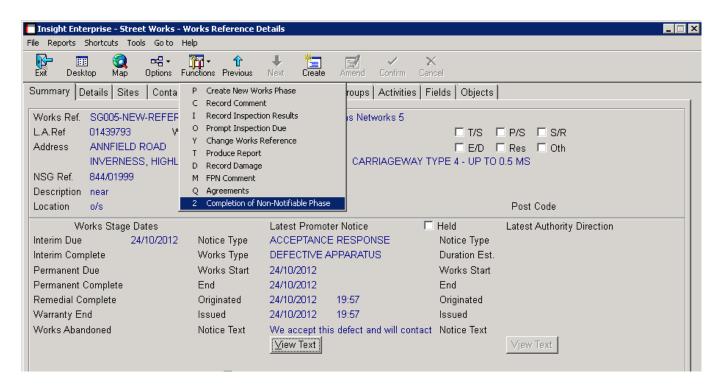

Selecting "Completion of a Non-Notifiable Phase"

This is a simple notification, comprising only a Works End date and any textual comments that are required (as shown in the screen on the following page). It confirms that the defect has been rectified. It is essentially the Equivalent of the Works Closed notice, for situation where preceding advance notices, actual start, etc are not required.

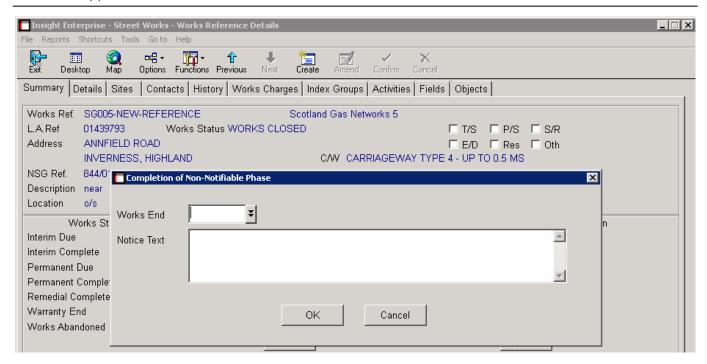

Entering a "Completion of Non-Notifiable Phase"

**Option 2** – If the defect rectification involves excavation works, or is in a Traffic Sensitive Street, and therefore requires advance notices to be produced, the organisation that has accepted responsibility should use the "Create New Phase" function to record the new notices of activity, as required for repairing the apparatus.

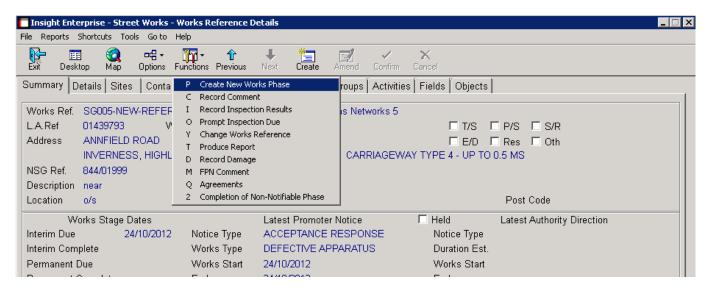

Creating a new phase for recording works notices

Rectification of Defective Apparatus is not considered to be "remedial works" because there is no record of any preceding works that were carried out.

# **Monitoring Outstanding Defects**

As mentioned previously, following acceptance, the Defective Apparatus inspection is retained on the Inspections Results Awaiting Assessment list, so this can be used as a record of unresolved defects. It is automatically removed from this list by either the "Completion of Non-Notifiable Phase" or the Works Closed notice at the end of a sequence of new phase notices. At this stage, the inspection screen is also updated to show that it has been resolved.